# **Принципы проектирования пользовательского интерфейса Тема 2.7**

#### **Содержание**

- 1. Виды интерфейсов
- 2. Классификация интерфейсов пользователя
- 3. Психологическая основа пользовательского интерфейса
- 4. Этапы проектирования графического пользовательского интерфейса
- 5. Основные компоненты графического пользовательского интерфейса и рекомендации по их применению
- 6. Свойства качественного программного интерфейса

Взаимодействие пользователя (оператора) с вычислительной машиной является важным звеном вычислительного процесса при решении различных прикладных задач как научного, так и производственного плана.

В современных рыночных отношениях создание различного ПО

- информационных сайтов различных организаций и предприятий,
- управления производственными процессами,
- учета выпускаемой продукции и ее реализации,
- автоматизации бухгалтерского учета,
- электронного документооборота
- и даже при такой задаче, как сортировка электронной почты секретарем,

требует разработки удобного для пользователя взаимодействия с ЭВМ.

#### <sup>5</sup> **Основные понятия**

В общем случае *интерфейс* (interface) – это

- совокупность логических и физических принципов взаимодействия компонентов технических средств вычислительной системы (ВС), т.е. совокупность правил, алгоритмов и временных соглашений по обмену данными между компонентами ВС (**логический интерфейс**),
- а также совокупность физических, механических и функциональных характеристик средств подключения, реализующих такое взаимодействие (**физический интерфейс**).

*Интерфейсом* нередко называют также технические и программные средства, реализующие сопряжение (взаимодействие) между устройствами и узлами ВС.

Интерфейс распространяется на все логические и физические средства взаимодействия вычислительной системы с внешней средой.

Например,

- с операционной системой,
- с оператором
- $\Box$  итп.

Интерфейсы различают по таким характеристикам, как

- структура связей,
- способ подключения и передачи данных,
- принципы управления и синхронизации.

**1.** *Внутримашинный интерфейс* – система связи и средств сопряжения узлов и блоков ЭВМ между собой. Внутримашинный интерфейс представляет собой совокупность

- ✔ электрических линий связи (проводов),
- схем сопряжения с компонентами компьютера,
- протоколов (алгоритмов) передачи и преобразования сигналов.

Различают два варианта организации внутримашинного интерфейса:

- *многосвязный интерфейс*, при котором каждый блок ПК связан с другими блоками своими локальными проводами;
- *односвязный интерфейс*, в результате которого все блоки ПК связаны друг с другом через общую или системную шину.

**2.** *Внешний интерфейс* – система связи системного блока с периферийными устройствами ЭВМ или с другими ЭВМ

Здесь можно выделить также несколько типов внешнего интерфейса:

- *интерфейс периферийных устройств*,
	- подключаемых с помощью шин ввода-вывода
	- $✓$  ISA, EISA, VLB, PCI, AGP, USB IEEE 1384 SCSI и др.;
- *сетевой интерфейс*, типа
	- ✔ одноранговой сети
	- ✔ или сети клиент-сервер
	- с топологиями типа
		- $\boldsymbol{\mathcal{V}}$  звезда,
		- кольцевая
		- или шинная.

**3.** *Интерфейс «человек-машина» или интерфейс «человек-компьютер» или пользовательский интерфейс* – это способ, которым оператор выполняет какую-либо задачу с помощью каких-либо средств (какойлибо программы), а именно совершаемые им действия и то, что он получаете в ответ.

Интерфейс является ориентированным на человека, если он отвечает нуждам человека и учитывает его слабости.

Пользовательский интерфейс делится на две части:

- машинная часть интерфейса;
- человеческая часть интерфейса.

*Машинная часть интерфейса* – часть интерфейса, реализованная в машине (аппаратно-программной ее части) с использованием возможностей вычислительной техники.

*Человеческая часть интерфейса* – это часть интерфейса, реализуемая человеком с учетом его возможностей, слабостей, привычек, способности к обучению и других факторов.

Наиболее распространенные интерфейсы определены государственными и международными стандартами.

В дальнейшем изложении будет рассматриваться только интерфейс пользователя.

# **2. Классификация интерфейсов пользователя**

#### <sup>13</sup> **Интерфейсы пользователя**

Различают три вида интерфейсов пользователя:

- командный,
- WIMP
- и SILK интерфейсы.

Взаимодействие перечисленных интерфейсов с операционными системами и технологиями показано на рисунке далее.

#### <sup>14</sup> **Интерфейсы пользователя**

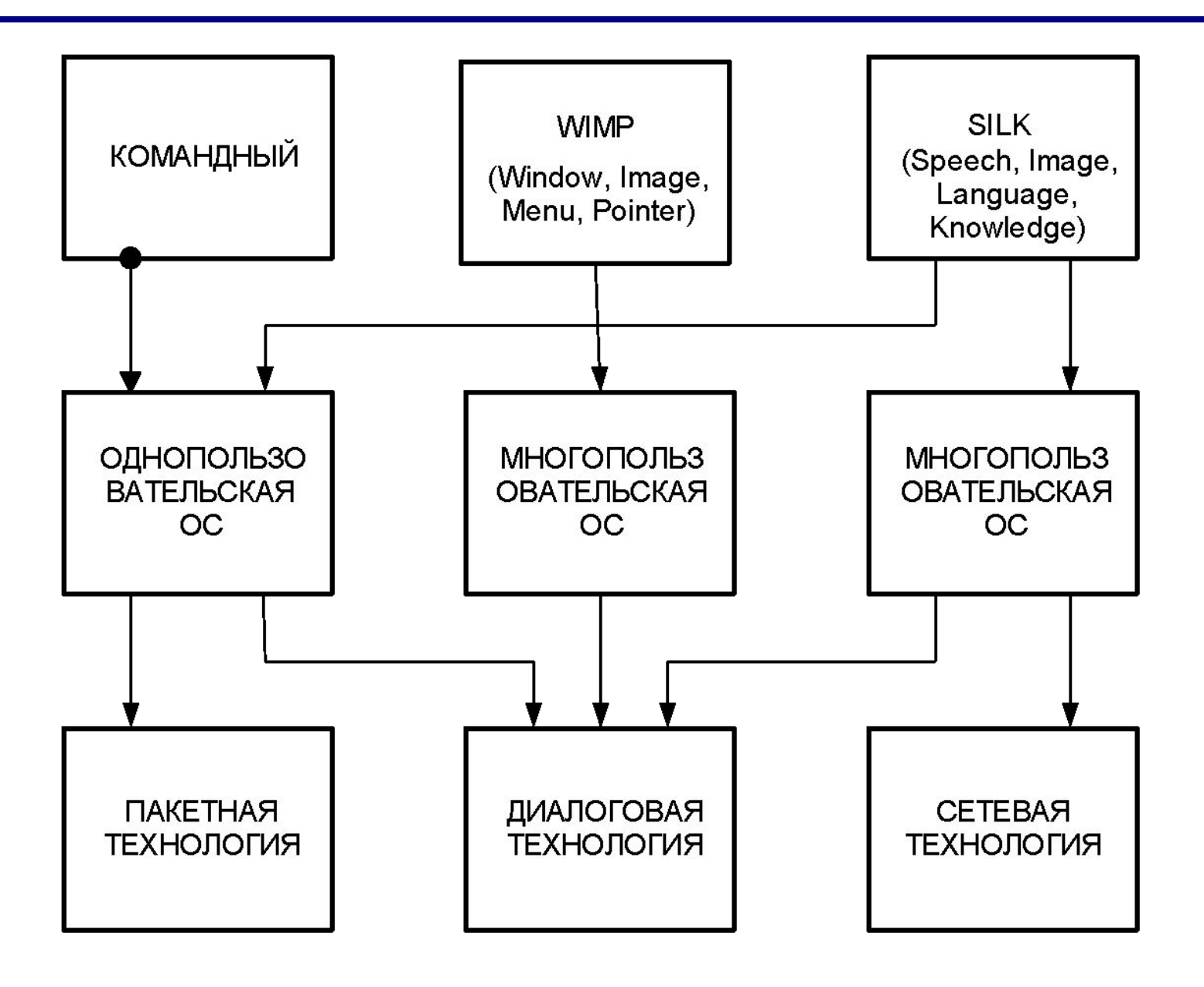

#### <sup>15</sup> **Командный интерфейс**

- **1.** *Командный интерфейс*, при котором взаимодействие человека с компьютером осуществляется путем подачи компьютеру команд, которые он выполняет и выдает результат пользователю.
- Командный интерфейс может быть реализован в виде
	- пакетной технологии
	- и технологии командной строки.
- В настоящее время
	- $\blacktriangleright$  пакетная технология практически не используется,
	- ✔ а технология командной строки можно встретить в виде резервного способа общения человека с компьютером.

#### *Пакетная технология*

Исторически этот вид технологии появился первым на электромеханических вычислительных машинах К.Цюзе, Г.Айкина, а затем на электронных вычислительных машинах Эккерта и Моучли, на отечественных ЭВМ Лебедева, Брусенцова, на ЭВМ IBM-360, на ЕС ЭВМ и так далее.

**Идея** его проста и состоит в том, что на вход компьютера подается

- ✔последовательность программ, набитых, например, на перфокартах,
- ✔и последовательность символов, определяющих порядок выполнения этих программ.

Человек здесь имеет малое влияние на работу машины. Он может лишь приостановить работу машины, сменить программу и снова запустить ЭВМ.

#### <sup>17</sup> **Командный интерфейс**

#### *Технология командной строки*

#### **Идея.**

- В качестве способа ввода информации оператором в ЭВМ служит клавиатура, а компьютер выводит информацию человеку с помощью алфавитно-цифрового дисплея (монитора). Комбинацию монитор-клавиатура стали называть терминалом или **консолью**.
- Команды набираются в командной строке, представляющей собой символ приглашения и мигающий курсор, при этом набранные символы можно стирать и редактировать. По нажатию клавиши «Enter» («Ввод») ЭВМ принимает команду и начинает ее выполнять.
- После перехода в начало следующей строки компьютер выдает на монитор результаты своей работы. Наиболее распространенным командный интерфейс был в
	- операционной системе MS DOS.

**2. WIMP– интерфейс** (**W**indow, **I**mage, **M**enu, **P**ointer) или **ООМУ–интерфейс**( **О**кно, **О**браз, **М**еню, **У**казатель)

**Характерной чертой** этого интерфейса является то, что диалог пользователя с компьютером ведется не с помощью командной строки, а с помощью окон, графических образов меню, курсора и других элементов. Хотя в этом интерфейсе подаются команды машине, но это делается через графические образы.

Идея графического интерфейса зародилась в середине 70-х годов в исследовательском центре фирмы Xerox Palo Alto Research Center (PARC).

Предпосылкой графического интерфейса явилось

- ✔ уменьшение времени реакции компьютера на команду,
- ✔ увеличение объема оперативной памяти,
- а также развитие элементной базы, технических характеристик ЭВМ и в частности мониторов.
- После появления графических дисплеев с возможностью вывода любых графических изображений различного цвета графический интерфейс стал неотъемлемой частью всех компьютеров.
- Постепенно проходил процесс унификации в использовании клавиатуры и мыши прикладными программами.

Слияние этих двух тенденций привело к созданию такого пользовательского интерфейса, с помощью которого при минимальных затратах времени и средств на переучивание персонала можно работать с любыми программными приложениями

Этот вид интерфейса реализован в виде двух уровней:

- простой графический интерфейс;
- полный WIMP–интерфейс.

- *Простой графический интерфейс*, который на первом этапе очень походил на технологию командной строки со следующими отличиями:
- при отображении символов с целью повышения выразительности изображения допускалось выделение части символов цветом, инверсным изображением, подчеркиванием и мерцанием;
- курсор мог быть представлен некоторой областью, выделенной цветом и охватывающей несколько символов и даже часть экрана;
- реакция на нажатие любой клавиши во многом стала зависеть от того, в какой части находится курсор.
- кроме часто используемых клавиш управлением курсором стали использоваться манипуляторы типа мыши, трекбола и т.п., которые позволяли быстро выделять нужную область экрана и перемещать курсор;
- широкое использование цветных мониторов.

Появление простого графического интерфейса совпадает с широким распространением операционной системы MS DOS.

Типичным примером его использования являются

- $\boldsymbol{\nu}$  файловая оболочка Norton Commander
- $\vee$  и текстовые редакторы MaltiEdit, ChiWriter, Microsoft Word для DOS, Лексикон и др.

*Полный WIMP-интерфейс*, явился вторым этапом

развития графического интерфейса, который

характеризуется следующими особенностями:

- вся работа с программами, файлами и документами происходит в окнах;
- программы, файлы, документы, устройства и другие объекты представляются в виде значков (иконок), которые при открытии превращаются в окна;
- все действия с объектами осуществляются с помощью меню, которое становится основным элементом управления;
- манипулятор выступает в качестве главного средства управления.

Следует отметить, что WIMP-интерфейс требует для своей реализации повышенного требования

- ✔ к производительности компьютера,
- объему его оперативной памяти,
- качественного растрового цветного дисплея,
- программного обеспечения, ориентированного на этот вид интерфейса.

В настоящее время WIMP-интерфейс стал фактическим стандартом интерфейса ПО, а операционная система Microsoft Windows стала ярким его представителем.

- **3. SILK-интерфейс** (**S**peech, **I**mage, **L**anguage, **K**nowledge) или **РОЯЗ-интерфейс** (**Р**ечь, **О**браз, **Я**зык, **З**нания)
- Этот интерфейс наиболее приближен к обычной человеческой форме общения. В рамках этого интерфейса идет обычный разговор человека и компьютера.
- При этом компьютер находит для себя команды, анализируя человеческую речь и находя в ней ключевые фразы.
- Результаты выполнения команд он также преобразует в понятную человеку форму.
	- Этот вид интерфейса требует больших аппаратурных затрат, поэтому находится в стадии разработки и совершенствования и используется пока только в военных целях, в системах искусственного интеллекта.

SILK- интерфейс для общения человека с машиной использует:

- речевую технологию;
- биометрическую технологию (мимический интерфейс);
- семантический (общественный) интерфейс.

*Речевая технология* появилась в середине 90-х годов после появления недорогих звуковых карт и широкого распространения технологий распознавания речи.

При этой технологии команды подаются голосом путем произнесения специальных стандартных слов (команд), которые должны выговариваться четко, в одном темпе с обязательными паузами между словами.

Учитывая, что алгоритмы распознавания речи недостаточно развиты, требуется индивидуальная предварительная настройка компьютерной системы на конкретного пользователя.

Это простейшая реализация SILK- интерфейса.

*Биометрическая технология* («Мимический интерфейс») возникла в конце 90-х годов и в настоящее время находится в стадии разработки.

Для управления компьютером используется выражение лица, направление взгляда, размер зрачка и другие признаки человека.

Для идентификации пользователя используется

- ✔рисунок радужной оболочки его глаз,
- ✔отпечатки пальцев

 $\boldsymbol{\nu}$ и другая уникальная информация, которая считывается с цифровой камеры, а затем с помощью программы распознавания образов из этого изображения выделяются команды.

*Семантический интерфейс* возник еще в конце 70-х годов ХХ века, с развитием искусственного интеллекта. Его трудно назвать самостоятельным видом интерфейса, так как он включает в себя

- ✔ и интерфейс командной строки,
- ✔ и графический,
- ✔ и речевой,
- ✔ и мимический интерфейсы.

Основной его особенностью является отсутствие команд при общении с компьютером. Запрос формируется на естественном языке, в виде связанного текста и образов. По сути – это моделирование общения человека с компьютером.

В настоящее время используется для военных целей. Такой интерфейс крайне необходим в обстановке ведения воздушного боя.

#### <sup>30</sup> **Графический интерфейс**

- В настоящее время наиболее актуально изучение технологии WIMP-интерфейса, так как он наиболее часто используемый для всех типов компьютеров.
- Основное внимание будет уделяться программной части интерфейса пользователя, в которой важным звеном является человеческая часть.
- Далее в лекциях под графическим интерфейсом пользователя будет подразумеваться именно WIMPинтерфейс.
- Т.о. определим общее понятие графического интерфейса пользователя.

*Графическим пользовательским интерфейсом (ГИП)* (*Graphical User Interface – GUI*) называется пользовательский интерфейс, основанный на визуализации объектов, с которыми взаимодействует пользователь в процессе работы.

#### **3. Психологическая основа пользовательского интерфейса**

- $\vee$  Наши компьютеры и сотовые телефоны оснащены самыми последними моделями чипов и другой электронной начинкой. Современные операционные системы способны радовать глаз великолепными цветными заставками и стремительными трехмерными эффектами.
- Но когда Вы начинаете пользоваться этой системой, выясняется, что в некоторых случаях она ограничивает вас своим непредсказуемым поведением. Из тысячи команд, предусмотренных в системе, вам не удается найти ту, которая нужна в данный момент, а простые стандартные процедуры выполняются бесконечно долго.

Разрешение этого противоречия лежит в разработке удачного интерфейса пользователя.

В основе разработки хороших интерфейсов лежат принципы, которые на сегодня не являются общеизвестными.

Несмотря на то, что

✔интерфейсы непрерывно совершенствовались в течение двух десятилетий,

✔опубликованы руководства по созданию интерфейсов ✔и созданы средства их разработки *проблема совершенствования интерфейсов пользователя* с учетом более глубоких познаний менталитета и психологии пользователя является *актуальной*.

Тем более что проблема разработки однопользовательских интерфейсов еще не решена, а если индивидуальное взаимодействие с некоторой системой не проходит для пользователя легко и комфортно, то в результате этот недостаток будет негативно отражаться на качестве работы всей системы, независимо от того насколько она хороша в других своих проявлениях.

Интерфейс пользователя связан с такими науками, как

- психология
- и эргономика.

*Эргономика* – это наука о принципах взаимодействия системы «человек-машина».

*Психология* **–** наука о поведении человека в различных ситуациях, его менталитете, интеллектуальных способностях, привычках, реакции на внешние и внутренние раздражители.

Хороший стиль проектирования заключается отнюдь не только в механическом повторении правил. Если разработчик хочет создать нечто большее, чем сомнительный, кое-как сделанный интерфейс, ему придется получить некоторые теоретические знания, касающиеся человеческой психологии взаимодействия с машиной.

# **4. Этапы проектирования графического пользовательского интерфейса**
**1. Анализ целей пользователей и особенностей выполняемых ими задач**.

Здесь определяются

- ✔основные компоненты или объекты, с которыми взаимодействует пользователь,
- ✔характерные особенности объектов каждого типа ✔и их операции.
- **2. Способы взаимодействия пользователя с объектами различных типов.**

Здесь определяется

- ✔форма визуального представления объектов,
- ✔образ которой в зависимости от ситуации может изменяться.
- **3. Компоновка и пространственное размещение на экране визуальных элементов интерфейса.** Здесь осуществляется
	- ✔выбор цвета, размера и других атрибутов элементов интерфейса,
	- ✔а также выбор средств и методов привлечения внимания пользователя к наиболее важной информации, отображаемой на экране.
		- Кроме того, здесь продумывается удобный доступ пользователя к средствам помощи.

**5. Основные компоненты графического пользовательского интерфейса и рекомендации по их применению**

# <sup>40</sup> **Основные компоненты ГИП**

Графические пользовательские интерфейсы (GUI) в

настоящее время поддерживаются практически всеми ОС

- $\nu$  Windows,
- $\nu$  Linux,
- $\vee$  Apple Macintosh,
- $\vee$  OS/2 и т.д.).

В рамках этих ОС для создания интерфейсов разработаны наборы стандартных компонентов взаимодействия с пользователем. Эти наборы не идентичны, как и основные приемы работы с интерфейсами различных ОС.

# <sup>41</sup> **Основные компоненты ГИП**

Как уже отмечалось GUI большинства современных программ строятся по технологии WIMP:

- W Windows (окна),
- $\Box$  I Icons (пиктограммы),
- $\Box$  M Mouse (мышь),
	- P Pop-up (всплывающие или выпадающие меню).

*Основными элементами GUI являются*:

- окна,
- пиктограммы,
- компоненты ввода-вывода и мышь, которую используют в качестве указывающего устройства и устройства прямого манипулирования объектами на экране.

### **1.** *Окна*

Окно – обычно прямоугольная, ограниченная рамкой область физического экрана. Окно может менять размеры и местоположение в пределах экрана.

Все окна можно разделить на 5 категорий:

- 1) основные окна (окна приложений);
- 2) дочерние или подчиненные окна;
- 3) окна диалога;
- 4) информационные окна;
- 5) окна меню.

# <sup>43</sup> **Основные компоненты ГИП**

#### **Окно приложения** обычно содержит:

- ✔ рамку, ограничивающую рабочую область окна,
- строку заголовка с кнопкой системного меню и кнопками выбора представления окна и выхода,
- ✔ строку меню,
- пиктографическое меню (панель инструментов),
- горизонтальные и вертикальные прокрутки
- и строку состояния.

**Дочернее окно** используют в многодокументных программных интерфейсах (MDI), предполагающих, что ПО должно работать с несколькими документами одновременно. В отличие от окна приложения дочернее окно не содержит меню.

### **2.** *Пиктограммы*

Пиктограмма представляет собой небольшое окно с графическим изображением, отражающим содержимое буфера, с которым она связана.

Различают:

- 1) программные пиктограммы;
- 2) пиктограммы дочерних окон;
- 3) пиктограммы панели инструментов;
- 4) пиктограммы объектов.

# <sup>45</sup> **Основные компоненты ГИП**

**Программными пиктограммами**, которые связаны с соответствующей программой, управляет ОС.

- $\checkmark$  Так, можно «свернуть» окно приложения в пиктограмму на панели задач Windows
- ✔ или «развернуть» его обратно «на рабочий стол».

Аналогично многодокументная программная система управляет **пиктограммами дочерних окон**, обеспечивающими доступ к различным документа, одновременно обрабатываемым программной системой.

**Пиктограммы панели инструментов** обычно дублируют доступ к соответствующим функциям через меню, обеспечивая их быстрый вызов.

## <sup>46</sup> **Основные компоненты ГИП**

**Пиктограммы объектов** используют для прямого манипулирования этими объектами.

Как правило, все пиктограммы можно перемещать мышью.

Для облегчения работы с пиктограммами обычно использую «всплывающие» подсказки, которые появляются, если пользователь в течение некоторого времени удерживает мышь над пиктограммой панели инструментов.

#### **3. Компоненты ввода-вывода**

Как уже упоминалось, в окнах приложения могут размещаться специальные компоненты, используемые для ввода-вывода информации.

Интерфейс практически любого современною ПО включает несколько **меню**:

- основное или «ниспадающее» иерархическое меню,
- пиктографические меню (панели инструментов)
- и контекстные меню для разных ситуаций.

Любое из указанных меню представляет собой компонент ввода-вывода, реализующий диалог с пользователем, используя табличную форму.

# <sup>48</sup> **Основные компоненты ГИП**

Кроме меню в интерфейсе используют и другие компоненты ввода-вывода, к которым относят

- текстовые поля,
- списки,
- выпадающие списки,
- флажки
- и т.д.

#### **I.** *Композиция и организация*

При проектировании визуальных элементов ГИП целесообразно опираться на следующие принципы:

## **1. Иерархическая организация отображаемой**

#### **информации**

Предусматривает упорядочивание информации с точки зрения важности ее предоставления пользователю.

### **2. Визуальное выделение наиболее важных элементов** Предусматривает, во-первых, выбор на каждом шаге диалога некоторой основной идеи, наиболее важной для выполнения этого шага, и, во-вторых, соответствующее представление и размещение реализующих эту идею элементов.

**3. Сбалансированность структуры экрана**

Предполагает,

- ✔с одной стороны, рациональное использование пространства экрана,
- ✔а с другой такое размещение информации, при котором на экране в каждый момент времени представлена только та ее часть, которая действительно необходима для выполнения очередного шага задания пользователя.

### **4. Интеграция**

Предполагает использование единых подходов к визуализации отображаемой информации не только в рамках приложения, но и рабочей среды в целом.

#### **5. Визуальное объединение логически**

#### **взаимосвязанных элементов**

Способствует уяснению пользователем того, как именно представленная на экране информация и элементы управления связаны с выполняемым шагом задания и друг с другом.

### **6. Обеспечение удобочитаемости и логической согласованности отображаемой информации**

Предполагает, что

- ✔любая информация на экране должна быть выражена в компактной и вместе с тем в доступной форме;
- ✔кроме того, пользователь должен быть способен уяснить, как она связана с предыдущими и последующими шагами задания.

## **II.** *Цвет*

При выборе цветовой палитры:

- 1. Целесообразно в рамках одного приложения использовать ограниченное множество цветов, причем предпочтение следует отдавать приглушенным, пастельным тонам.
- 2. Разрешите пользователю самому настраивать цветовую гамму, где это возможно.

## **III.** *Шрифт*

При выборе шрифта:

- 1. Старайтесь не использовать курсив и рубленный шрифт (Serif),
	- ✔ поскольку они трудны для чтения, особенно при низком разрешении монитора.
- 2. По возможности используйте стандартный системный шрифт для общих элементов интерфейса, т.к. это
	- обеспечивает визуальную согласованность между интерфейсом вашего приложения и интерфейсом рабочей среды
	- ✔ и, кроме того, делает ваш интерфейс легче масштабируемым.

### **IV.** *"Многомерность" экрана*

При изображении многих элементов ГИП полезно использовать

- перспективу,
- подсветку
- и затенения
- с целью обеспечения эффекта трехмерного образа. Это способствует
	- ✔ повышению функциональности интерфейса
	- ✔ и наглядности обратной связи при работе пользователя с компьютерными аналогами реального мира.

При этом:

 используйте трехмерные эффекты только для изображения интерактивных элементов.

### **V.** *Пространственное размещение визуальных элементов*

При размещении визуальных элементов старайтесь группировать взаимосвязанные элементы управления ГИП. Для этого используйте

- ✔ либо специальный элемент группирующий блок (в Delphi – GroupBox, TPanel),
- ✔ либо просто размещение элементов на соответствующем расстоянии друг от друга.

- При пространственном размещении элементов управления*:*
	- ✔ рекомендуется оставлять между элементами в группе промежуток, равный по крайней мере 4 дискретам, а расстояние до края окна и между группами должно быть не менее 7 дискрет;
	- ✔ основные кнопки управления вторичного окна целесообразно группировать в верхнем правом углу окна или расположить в виде линейки вдоль нижнего края окна;
	- $\vee$  при работе с набором кнопок управления лучше установить кнопку *Отменить* в конце набора, но перед кнопкой *Справка*.
	- помнить, что область действия кнопок или других элементов управления одной группы, должна распространяться только на эту группу.

 Старайтесь выравнивать взаимосвязанные элементы управления ГИП.

Различают три *способа выравнивания*:

- ✔вертикальное (по левому или правому краю выравниваемых элементов);
- ✔горизонтальное (по верхней строке или по верхнему краю элемента);
- ✔смежное выравнивание (когда элементы смыкаются краями, например, в сгруппированные кнопки в панели инструментов).

#### **VI.** *Визуализация выполняемых операций*

Является одним из способов предоставления пользователю обратной связи с приложением.

Позволяет пользователю не только лучше уяснить сущность выполняемой операции, но и обеспечивает своевременную и корректную его реакцию в случае ошибочных действий.

Целесообразно использовать следующие *виды визуализации*:

- визуализация операций выбора, предусматривающая изменение изображения выбираемого элемента или области;
- ✔ визуализация операций пересылки, предусматривающая перемещение образа пересылаемого объекта одновременно с перемещением указателя;
- ✔ анимация (например, анимация операции копирования или удаления).

# **6. Свойства качественного программного интерфейса**

Для того, чтобы программный интерфейс был качественным (эффективным), он должен обладать следующими свойствами:

- 1. *Естественность интерфейса*,
	- т.е. его способность выдавать сообщения и результаты, которые не требуют дополнительных пояснений.
- 2. *Согласованность интерфейса*,
	- т.е. его способность предоставлять пользователям возможность
		- переносить имеющиеся знания на новые задания,
		- $\vee$  осваивать новые аспекты быстрее,
		- $\vee$  и благодаря этому фокусировать внимание на решаемой задаче, а не тратить время на уяснение различий в использовании тех или иных элементов управления, команд и т.д.

Согласованность рассматривают в трех аспектах:

- 1) согласованность в пределах приложения
	- ✔ т.е. одна и та же команда должна выполнять одни и те же функции, где бы она не встретилась, причем одним и тем же образом;
- 2) согласованность в пределах рабочей среды
	- ✔ т.е. приложение должно "опираться" на знания и навыки пользователей, которые он получил ранее при работе в среде ОС;
- 3) согласованность в использовании названий
	- ✔ т.е. поведение каждого объекта интерфейса должно соответствовать тому названию, которое ему присвоено.

#### 3. *Дружественность интерфейса*,

- т.е. его способность предотвращать ситуации, которые, вероятно, закончатся ошибками, вследствие неправильного ввода команды или данных пользователем.
- 4. *Обратимость интерфейса*,
	- т.е. его способность каждое действие пользователей сопровождать визуальным или звуковым подтверждением того, что приложение восприняло команду.

### 5. *Простота интерфейса*,

 т.е. легкость в его использовании, изучении и в предоставлении доступа ко всему перечню функциональных возможностей, предусмотренных данным приложением.

### 6. *Гибкость (адаптивность) интерфейса*,

 т.е. его способность учитывать уровень подготовки и производительность труда пользователя.

#### 7. *Эстетическая привлекательность*,

- т.е. его способность приложения обеспечить формирование на экране такой среды, которая
	- ✔ не только содействовала бы пониманию пользователем представленной информации,
	- $\vee$  но и позволяла бы сосредоточиться на наиболее важных ее аспектах.

# <sup>65</sup> **Правила эффективного интерфейса**

- Для создания эффективного программного интерфейса необходимо соблюдать следующие правила:
- 1.Программный интерфейс необходимо проектировать и разрабатывать как отдельный компонент приложения в соответствии с требованиями стандартизации.
- 2.Необходимо учитывать возможности и особенности аппаратно-программных средств, на базе которых реализуется интерфейс.
- 3.Процесс разработки программного интерфейса должен носить итерационный характер, его обязательным элементом должно быть согласование результатов с потенциальным пользователем.
- 4.Средства и методы реализации интерфейса должны обеспечивать возможность его адаптации к потребностям пользователя.

Практичность – это то, чему должен удовлетворять любой хороший пользовательский интерфейс.

*Практичный интерфейс* – это интерфейс удобный в обращении и простой в понимании.

Для создания практичного программного интерфейса необходимо соблюдать следующие правила:

### *1. Доступность*

Система должна быть настолько практичной, чтобы пользователь, имеющий знания в данной предметной области, но никогда ранее не работавший с системой, без помощи инструкций и руководств мог бы сразу начать ею пользоваться.

### *2. Эффективность*

Система не должна никоим образом препятствовать эффективной работе опытных пользователей, долгое время работающих с ней.

### *3. Продвижение вперед*

Система должна способствовать непрерывному повышению уровня знаний, умений и навыков и приспосабливаться к меняющемуся опыту пользователя.

### *4. Поддержка*

Система должна способствовать более простому, быстрому или увлекательному решению задач, стоящих перед пользователями, предоставлять новые возможности.

### *5. Контекст*

Система должна удовлетворять существующим реалиям и текущей среде эксплуатационного контекста, внутри которого она будет разворачиваться и применяться.

Для создания практичного интерфейса необходимо руководствоваться следующими принципами:

### **1.** *Структурный принцип*

- ✔ Организация пользовательского интерфейса должна быть целесообразной, осмысленной и удобной.
- ✔ Должна базироваться на четких, целостных моделях, очевидных и распознаваемых пользователями.
- ✔ Родственные понятия должны быть связаны, независимые – разделены.
- ✔ Непохожие элементы должны дифференцироваться, а похожие – выглядеть похоже.

Т.е. свойства и функции, которые используются совместно, должны располагаться вместе или должны быть четко и ясно взаимосвязаны.

Элементы не связанные между собой должны быть разнесены в интерфейсе.

### **2.** *Принцип простоты*

- $\boldsymbol{\nu}$  Максимальное упрощение управления наиболее распространенными операциями.
- ✔ Общение с пользователем должно вестись на понятном для него языке.
- $\vee$  Должны предоставляться ссылки, логичным образом указывающие на более сложные процедуры.

Т.к. упрощение чего-либо одного ведет к усложнению чеголибо другого, то необходимо знание того, какие задачи пользователь выполняет наиболее часто, и какие из них, с точки зрения пользователя, проще. Именно такие задачи следует упрощать, что бы пользователь мог их быстро решать.

### **3.** *Принцип видимости*

 $\vee$  Все функции и данные, необходимые для выполнения данной задачи, должны быть видны, чтобы пользователь не отвлекался на дополнительную избыточную информацию.

Т.е. должны быть видны все нужные и важные функции. Интерфейс не должен заваливать пользователя большим количеством возможных вариантов, смущать его избыточной информацией.

### **4.** *Принцип обратной связи*

- ✔ Сообщайте пользователям о действиях системы, ее реакциях, изменениях состояния или ситуации, о важных ошибках и исключениях.
- ✔ Сообщения должны быть четкими, краткими, однозначными и понятными.

Т.е. должен вестись диалог с пользователем, сообщая ему о том, что происходит в системе.

#### **5.** *Принцип толерантности*

- ✔ Интерфейс должен быть гибким и толерантным.
- ✔ Ущерб, наносимый ошибками пользователя, должен снижаться за счет возможности отмены и повтора действий и за счет предотвращения появления этих ошибок путем анализа различных форматов ввода и разумной интерпретации любых разумных действий.

Т.е. чем практичнее система, тем сильнее она помогает пользователям избежать ошибок.
## Правила и принципы практичности

- 6. Принцип повторного использования
	- Многократное использование внутренних и внешних компонентов и принципов поведения системы, поддерживая устойчивость осмысленно, а не просто за счет избыточности.
	- Это способствует уменьшению объема информации, которую пользователям приходится запоминать.